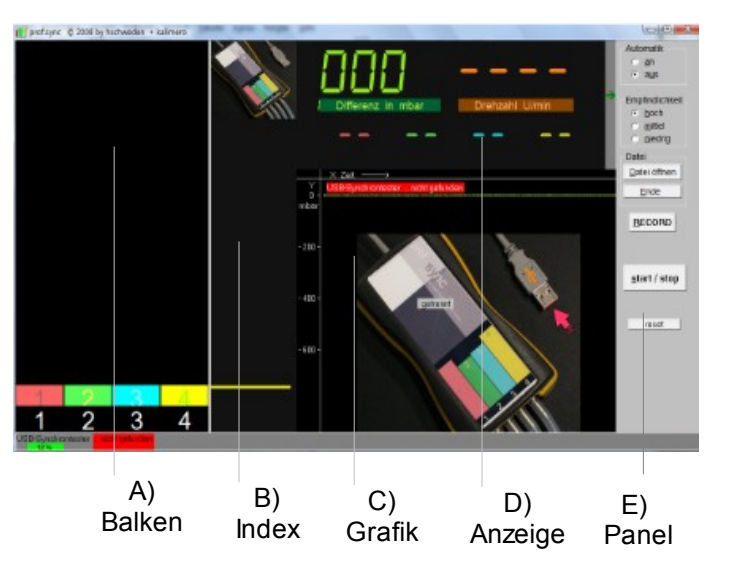

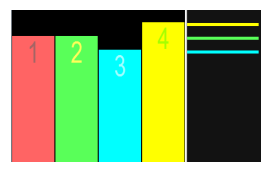

*A) B) Balkengrafik und der Farbindex zeigen die Abweichung der einzelnen Zylinder.*

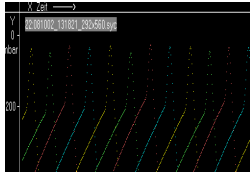

## *C)*

*im Grafikbereich wird u.a.die*

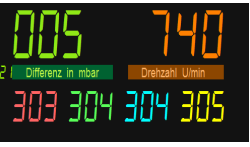

## *Unterdruckkurve angezeigt D)*

*in diesem Bereich werden Werte wie Druck,-Differenz und Drehzahl angezeigt*

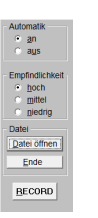

*E) das Bedienpanel für Einstellungen*

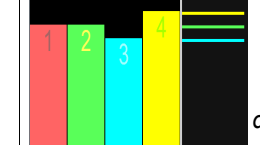

*A) B) Balken & Index*

 *Die Balkengrafik ist für die Synchronisation das wichtigste Anzeigeinstrument.* 

*Während des Motorlaufs wird für jeden einzelnen Zylinder ein Druckverlaufswert und die jeweilige Differenzen angezeigt.* 

*Die Balkenanzeige stellt nicht nur auf bloße Drücke oder Druckunterschiede ab, sondern stellt komplex berechnete Werte dar und unterstützt eine Synchronisierung auf vielfältige und optimierte Weise. Bestimmte Werte werden verstärkt, andere wiederum werden eliminiert. Dieser dynamische Prozess findet in der Standarteinstellung 1000x pro Sekunde und Zylinder statt. Bei dieser Berechnung wird u.a. auch die menschliche Wahrnehmungs- und Reaktionsgeschwindigkeit mit einbezogen.*

*Nur so ist es möglich, in kürzester Zeit und prima vista, perfekte Ergebnisse innerhalb weniger Sekunden zu erzielen.* 

*Gleichzeitig dienen einzelne Bildschirmelemente der Balkengrafik dazu, das Programm zu steuern.* 

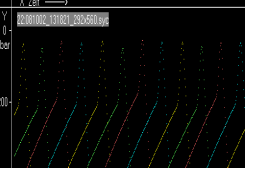

## *C) Grafik*

 *Im Grafikbereich wird der Unterdruckverlauf jedes Zylinders auf der Zeitachse in ms dargestellt*

*Wahlweise für vier Zylinder gleichzeitig oder auf Mausklick für jeden Zylinder einzeln. Auch hier werden nicht einfach 'nur' Messwerte gezeigt, Wie bei der Balkengrafik findet auch hier eine, optimal auf die Bedürfnisse des Anwenders, abgestimmte Berechnung 1000x pro Sekunde statt.* 

*Die Anzeige erlaubt auf intuitive Weise innerhalb weniger Sekunden mögliche Probleme an Drosselklappenanlage Kompression, den Ventilen, Zündprobleme,Falschluft usw. gleichsam auf einen Blick zu erfassen.*

*Bei 'einzelnem Zylinder' wird zusätzlich die Geschwindigkeitsänderung der schwingenden Gassäulen angezeigt.*

*Exacte Vermessungen und Auswertungen sind mit wenigen Mausklicks erledigt. u.v.m.*

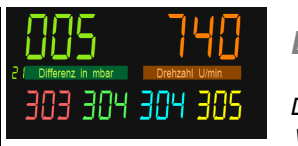

*D) Anzeige*

*Der Anzeigebereich zeigt die wichtigsten Kennzahle.: Den*

*Synchronisierungserfolg bis auf 1mbar genau, die Motordrehzahl, und für jeden Zylinder wird ein mittlerer Unterdruck in (-) mbar dargestellt.*

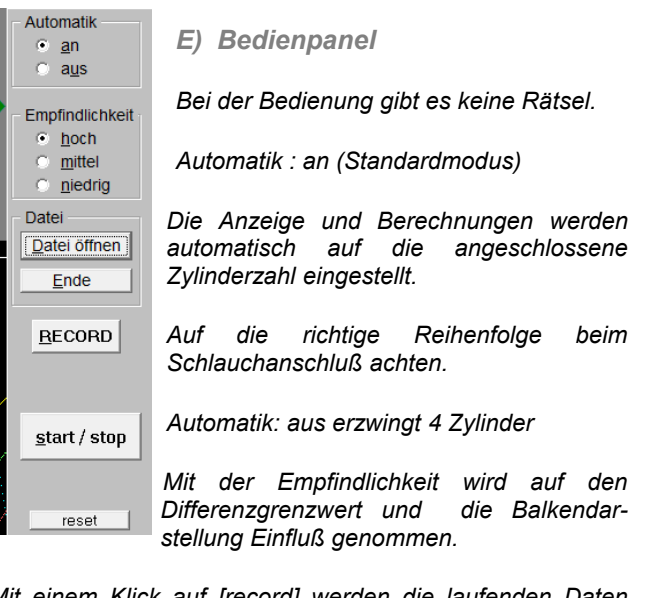

*Mit einem Klick auf [record] werden die laufenden Daten automatisch aufgezeichnet. Ein zweiter Klick beendet die Aufzeichnung.*

*Datei ..öffnen : Aufzeichnung aus einer Dateiauswahl aufrufen.*

*Ende... laufende Wiedergabe beenden und automatisch auf Synchrontester umschalten.*

*start/stop... um den Synchrontester im laufenden Betrieb oder die Dateiwiedergabe zu starten / stoppen.*

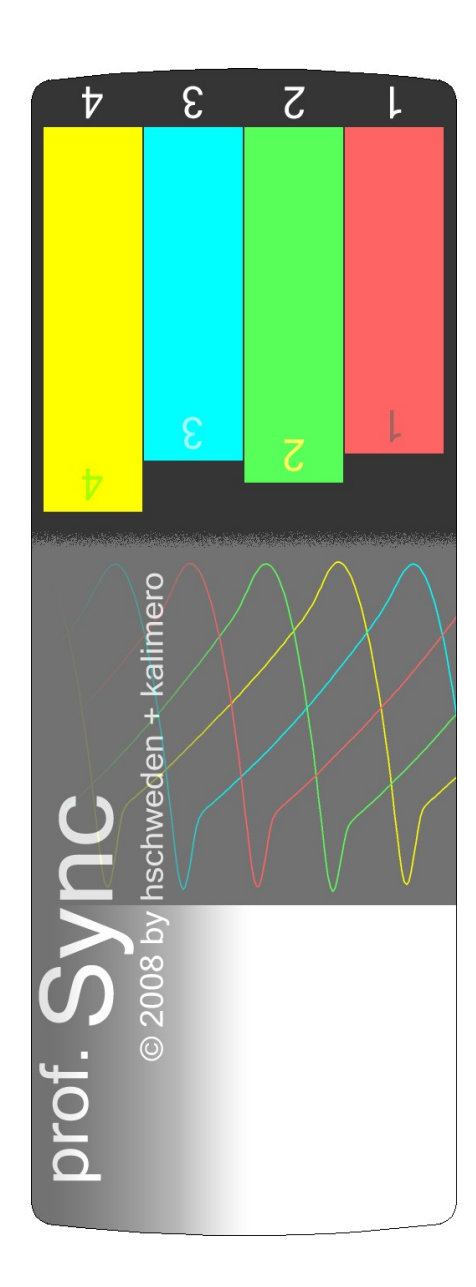

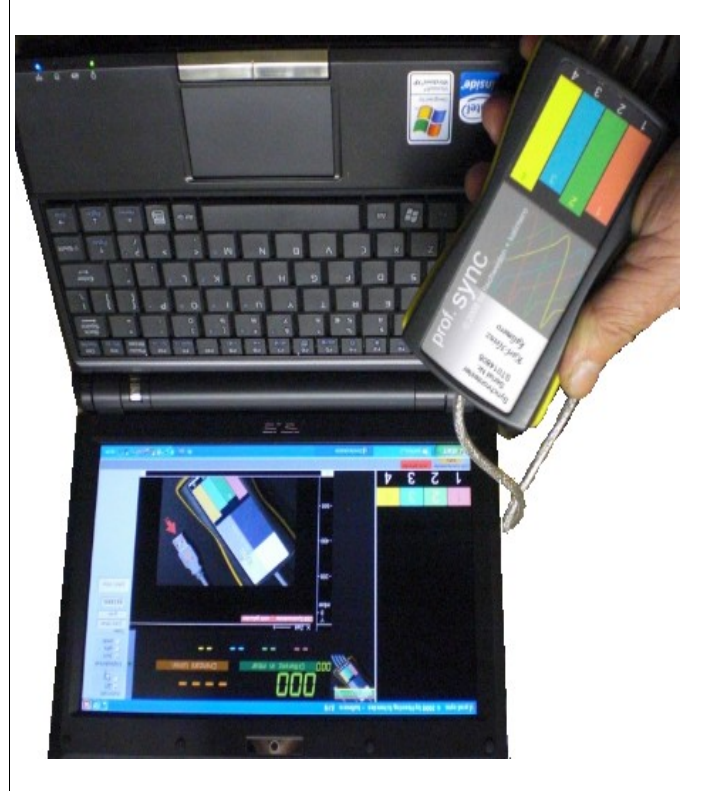

**@ online.de sync prof.**